## **WSI – Member Privacy Settings**

Log in to the WSI Website [\(https://watercolorsocietyofindiana.org\)](https://watercolorsocietyofindiana.org/) and click on icon to select "View Profile". Click "Privacy". Then click "EDIT PROFILE". The buttons will become accessible and you will have the ability to manage the privacy of your WSI membership information. There are three different settings: "Anybody" – "Members" – "No Access". See definitions below.

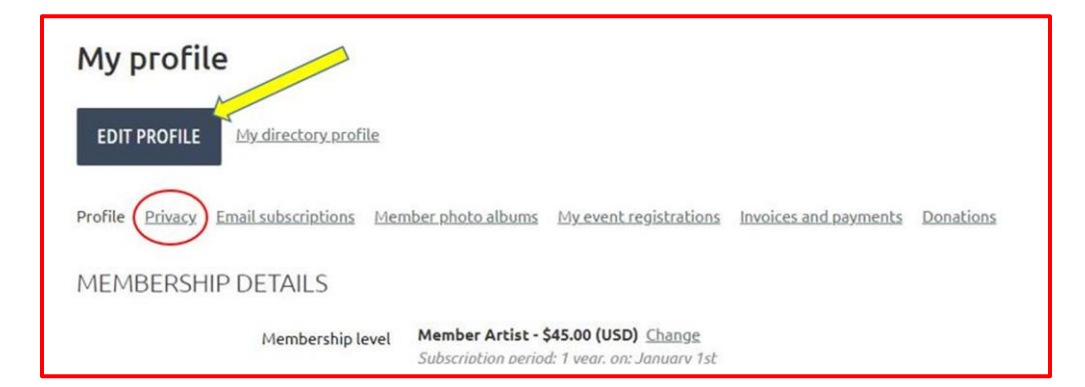

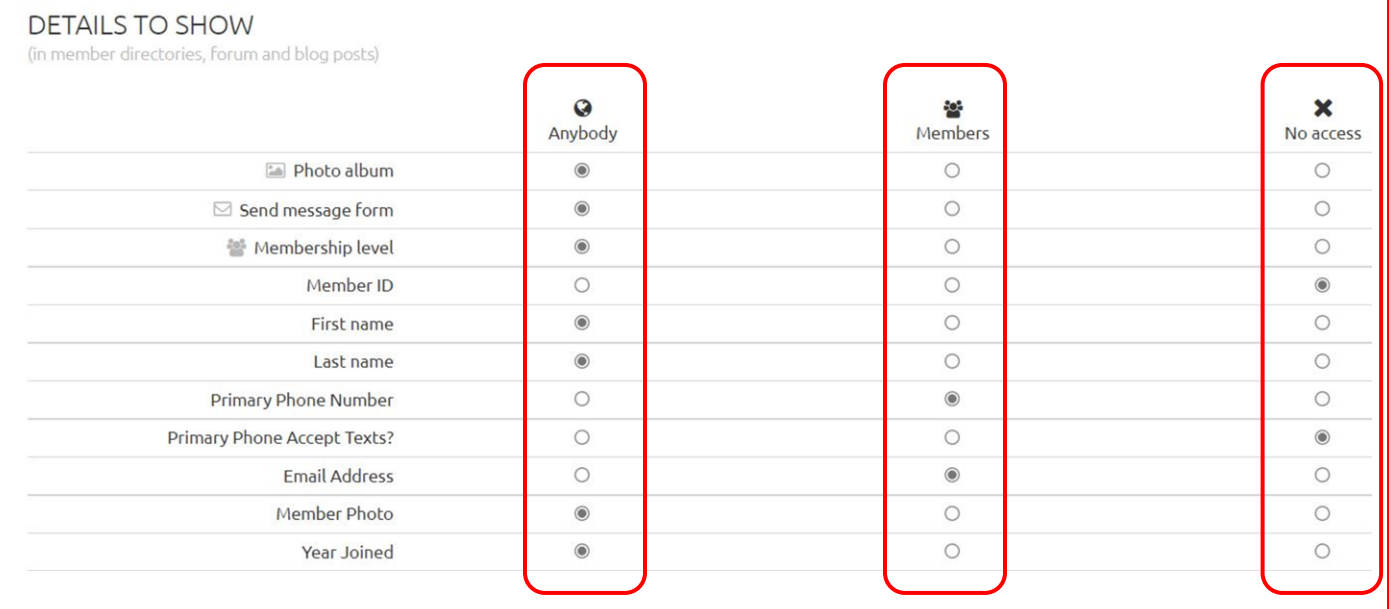

**To change your privacy settings, just click the button under the column of your choice of who can view your personal information.**

**Anybody** – This column will allow the information to be viewed by the public. You do not need to be a member to view.

## **Members** – This column will allow *only* WSI members

that are logged in to the WSI website to view your information.

**No Access** – This column will not allow anyone other than you to view your information. Selecting this will keep your information hidden.

Please contact a Wild Apricot team member if you need assistance.